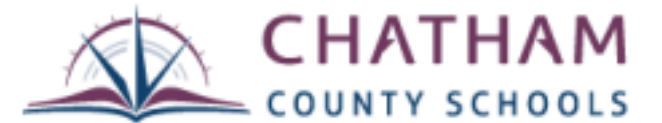

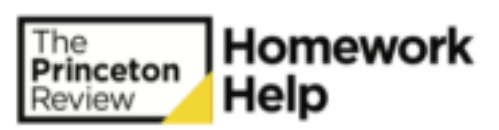

*All high school students have access to FREE online tutor support*

## How To Access **Tutor.com 24/7 Homework Help**

- 1. *Sign-in* to your Chatham County Schools Chromebook provided by the school, then open *Google Chrome*.
- 2. With Google Chrome open, you should see a folder in the Bookmarks bar labeled *CCS.* Select the CCS folder and choose the *Chatham Canvas* option from the list.
- 3. When the Canvas platform is open, select your *Account* icon from the left side menu listing.
- 4. From your Account screen, select the *Settings* option. Included in the Settings list you will see *Tutor.com 24/7 Homework Help.*

# Quick User Guide **Tutor.com 24/7 Homework Help**

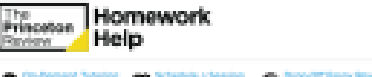

### **Choosing Your Subject**

Click on a drop down menu and select the subject you need help with.

### **Preparation**

In order to maximize the time available, prepare for a session by having a particular concept or question that you would like to work on with the tutor. Tutors can help you with questions from What do you need help with

your assignment, proofreading a paper or reviewing a concept from class. In the pre-session survey, please answer a few quick questions so that we can connect you with the best tutor suited for your level and needs.

### **Working with a Tutor**

When you enter the classroom, you will see a chat window on the right-hand side of the screen and a whiteboard. You can talk with the tutor by typing into the chat box and drawing out a problem together on the whiteboard. Various tools at the left hand side of the classroom will help you to draw, type, erase and drag and drop shapes as needed. Ask your tutor for a quick tour upon first sign in.

### **Feedback and Assistance**

Your feedback is important to us and to your school. After each session, please fill out the post-session survey and offer us feedback about your experience. We'd like to know how the tutor helped, your opinion of the online classroom and anything else you'd like to tell us. You can also save, replay, email and print your session. If you have any questions, please contact: studentsupport@tutor.com.